# *DECRETO 156/2011*

# *ELEZIONE CONSIGLIO CAMERALE PALERMO – ENNA*

# *TRASMISSIONE ELENCHI ORGANIZZAZIONI*

## *IMPRENDITORIALI*

### *Scopo del documento*

Il presente documento intende dare delle indicazioni procedurali in merito alle direttive ricevute con il decreto 156/2011 riguardante il rinnovo dei componenti del consiglio e l'elezione della giunta delle Camere di Commercio, in particolare ci riferiamo alle procedure di cifratura ed invio degli elenchi associati da parte delle organizzazioni imprenditoriali. Di seguito viene quindi presentato un esempio di soluzione dei punti della procedura che richiedono una qualche attenzione ed indicazioni di tipo tecnico.

## *Nota iniziale*

All'interno del documento ci riferiremo spesso allo strumento software *File Protector* (scaricabile dal sito [http://www.card.infocamere.it,](http://www.card.infocamere.it/) ove è anche presente il link ad una guida rapida all'uso), per indicare con esempi grafici le operazioni da effettuarsi con i certificati digitali. Per chi utilizzasse una applicazione differente le operazioni da eseguire rimangono ovviamente le stesse, tenendo conto delle particolarità di ciascuno strumento.

Il certificato è disponibile per le associazioni scaricandolo dal sito istituzionale [www.pa.camcom.it](http://www.pa.camcom.it/) .

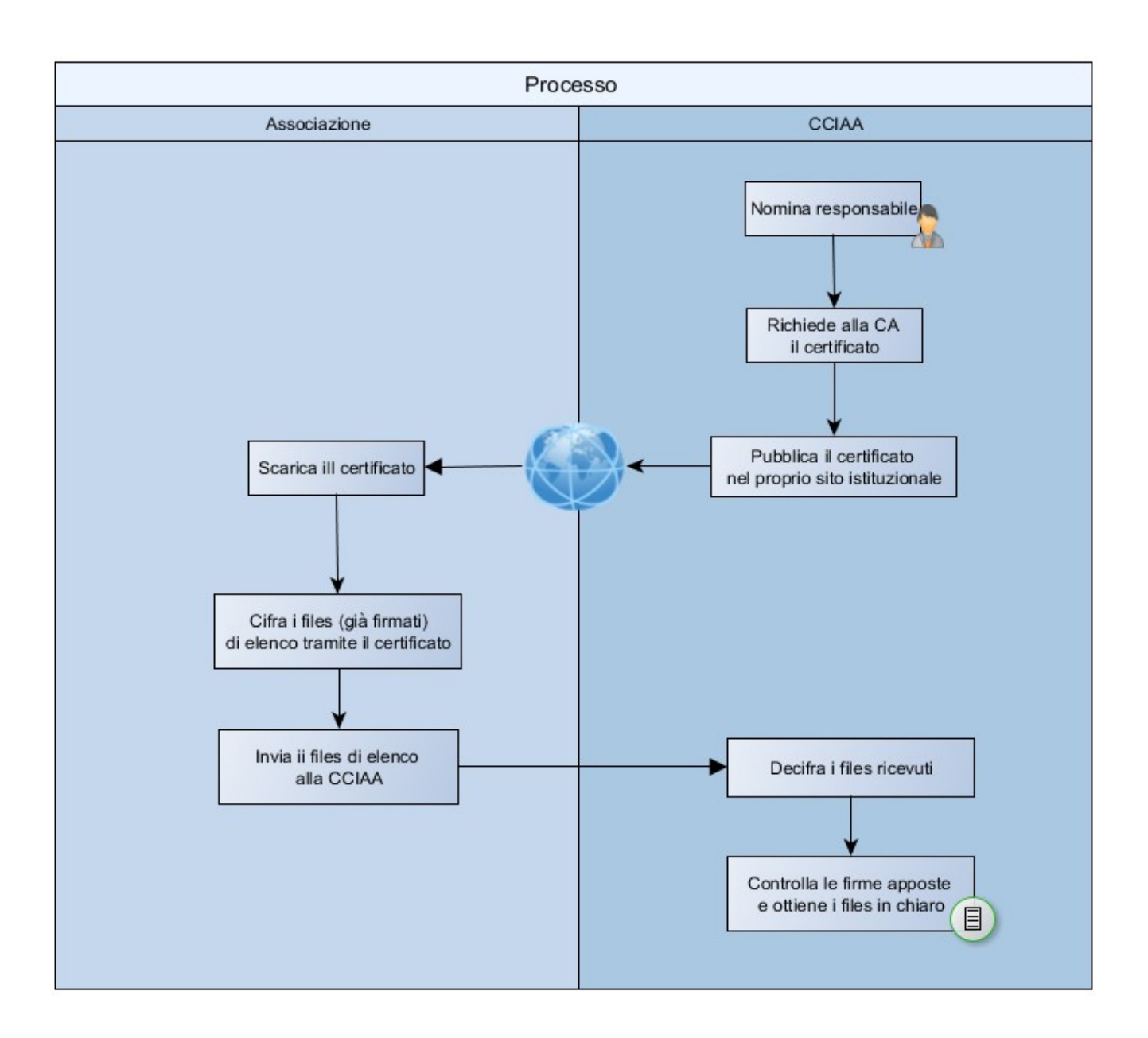

*Schema di principio dell'intero processo*

#### *Associazione – Importazione ed utilizzo certificato/i di cifratura*

Il certificato esportato e successivamente pubblicato dall'ente camerale dovrà essere utilizzato come certificato di cifratura dalle organizzazioni tenute all'invio dei files contenenti l'elenco delle imprese associate. Per prima cosa le organizzazioni dovranno quindi scaricare (ovvero salvare) i certificati. Ipotizziamo quindi una associazione in possesso sia dei certificati sia dei files di elenco, già sottoscritti con firma digitale, come richiesto dal decreto. Per applicare il certificato per la cifratura utilizzando File Protector facciamo riferimento a quanto indicato nella guida rapida all'uso [\(http://www.card.infocamere.it/infocamere/pub/manuali-operativi\\_3185\)](http://www.card.infocamere.it/infocamere/pub/manuali-operativi_3185).

Per prima cosa quindi, dopo l'avvio di File Protector, ciascun certificato andrà opportunamente importato. Dal database dei certificati clickando su Importa da file e indicando il file presente nel file system attraverso il tasto Sfoglia è possibile importare e rendere utilizzabili i certificati precedentemente scaricati.

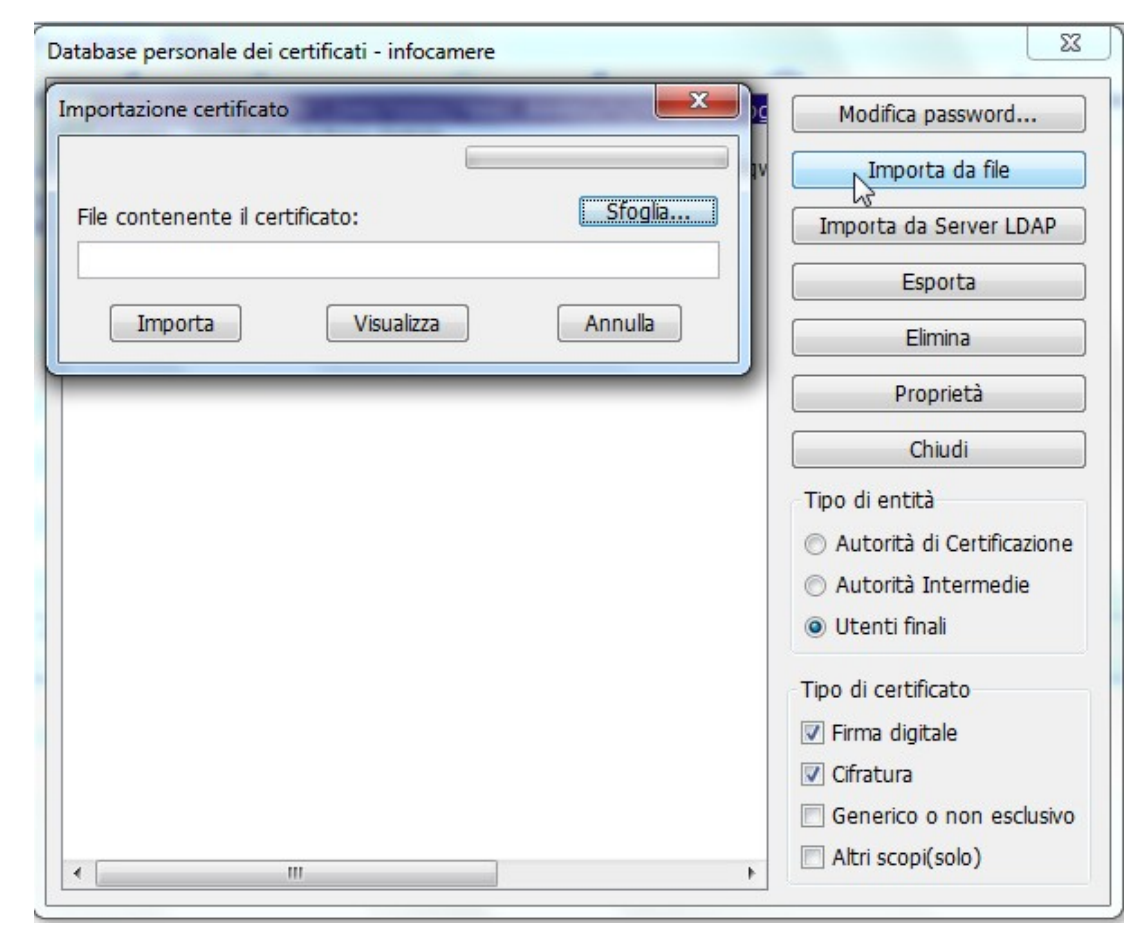

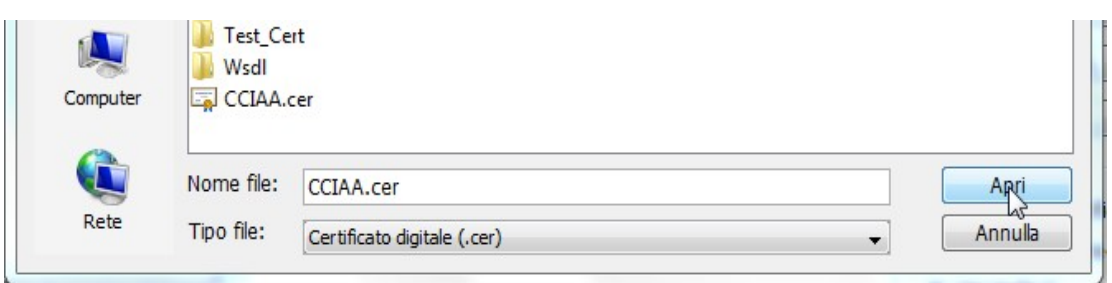

Una volta importato il certificato sarà possibile cifrare i documenti di elenco (già firmati in modalità standard → estensione .p7m, evitando firma di tipo pdf o xml) indicando come destinatario proprio i certificati appena inseriti e salvando il file risultato della cifratura.

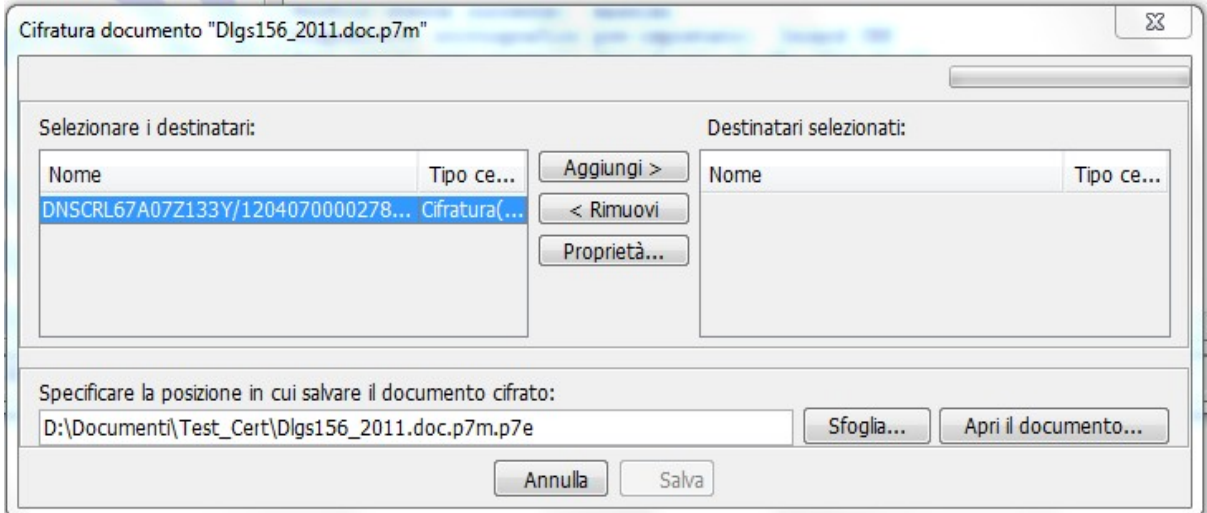

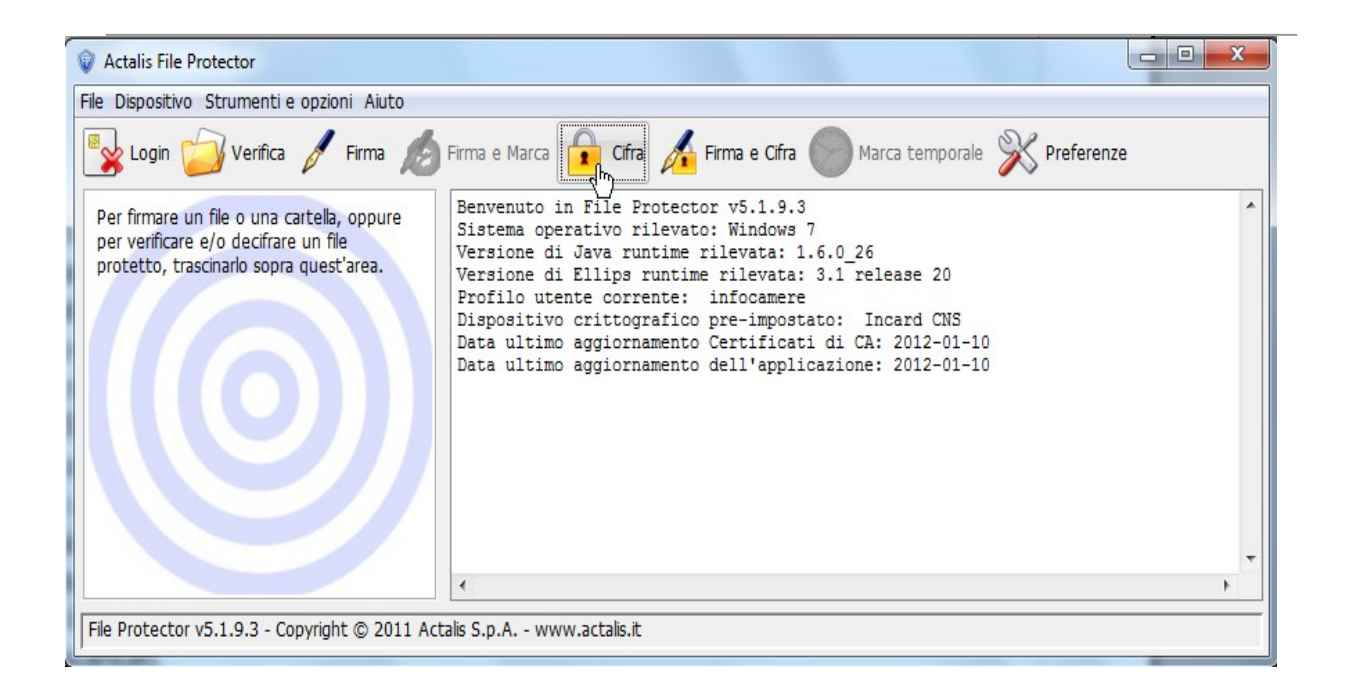

Applicando la cifratura ai files **(precedentemente firmati digitalmente**) richiesti dal decreto, si ottengono i files da inviare all'ente camerale.